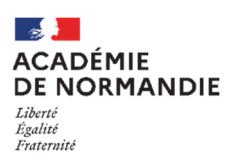

**C.A.P. « Accompagnant Educatif Petite Enfance »** 

**Session 2025** 

**Notice à l'attention des Assistant(e)s Maternel(le)s agréé(e)s se présentant aux épreuves EP1 et EP3 UNIQUEMENT** 

# **En raison d'un très grand nombre d'appels, il ne sera pas possible de répondre directement à vos demandes. Merci de lire attentivement cette notice.**

**Dans le cadre d'une demande d'obtention ou de renouvellement de l'agrément et à l'issue de la formation organisée par les services du Conseil Départemental de votre lieu de résidence**, vous pouvez vous inscrire au C.A.P. "Accompagnant Educatif Petite Enfance – Agrément Assistant(e) Maternel(le)" (code spécialité 3320M), comportant les épreuves EP1 "Accompagner le développement du jeune enfant et EP3 "Exercer son activité en accueil individuel", du C.A.P. « Accompagnant Educatif Petite Enfance ».

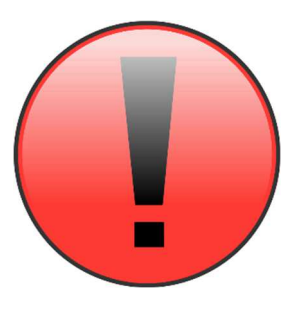

**SEUL(E)S LES ASSISTANT(E)S MATERNEL(LE)S AYANT TERMINÉ LES 120 HEURES DE FORMATION AU 20 NOVEMBRE 2024 SONT AUTORISE(E)S A S'INSCRIRE AUX EPREUVES EP1 ET EP3 DU CAP AEPE DE LA SESSION 2025.** 

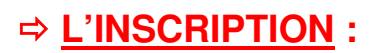

#### **1- PERIODE PREVISIONNELLE D'OUVERTURE DES INSCRIPTIONS :**

Le serveur d'inscription au CAP « AEPE » **pour la session 2025** sera ouvert à partir du 10 octobre au 20 novembre 2024 sur internet sur le site de l'académie de Normandie à l'adresse suivante : **http://www.ac-normandie.fr/** 

#### **2- MODALITES D'INSCRIPTION :**

Dans la rubrique « Scolarité / Etudes », cliquer sur « Examens et diplômes »,

Faire défiler pour atteindre la rubrique « Tout savoir sur les diplômes dans l'académie de Normandie », puis cliquer sur « Certificat d'Aptitude Professionnelle (CAP) ».

Dans cette rubrique, cliquer sur le lien « Inscription individuelle : CAP ».

Le candidat peut également cliquer sur le lien suivant :

# **https://cyclades.education.gouv.fr/cyccandidat/portal/login**

#### **DETAILS DES DIFFERENTES ETAPES POUR S'INSCRIRE AU CAP « AEPE »** :

Merci de suivre les différentes étapes en page suivante.

## **1 ère ETAPE : CONNEXION AU PORTAIL « CYCLADES »**

Le candidat **se connecte** sur l'adresse URL de connexion :

**https://cyclades.education.gouv.fr/cyccandidat/portal/login**

La page suivante s'affiche :

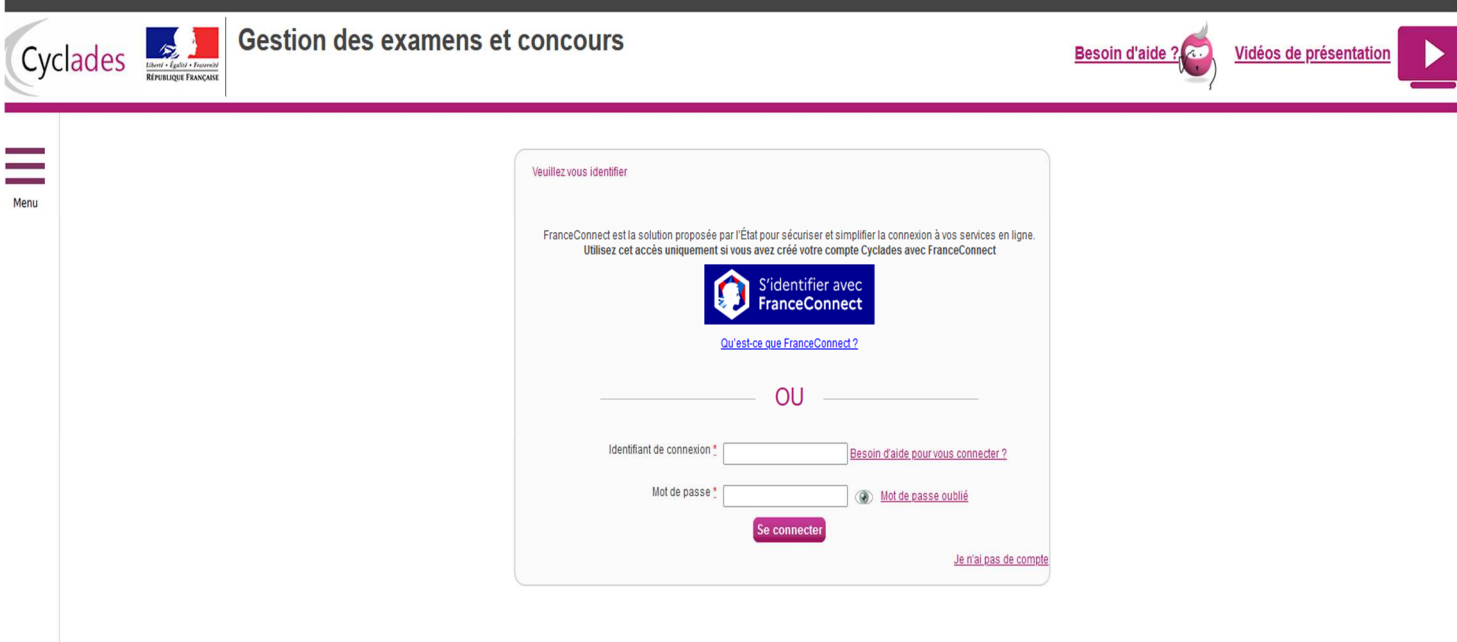

#### **1- Pour le candidat possédant déjà un compte « Cyclades » :**

Il convient de saisir vos identifiant et mot de passe de la session précédente.

En cas de perte du mot de passe, le candidat devra cliquer sur « Mot de passe oublié ». Il recevra alors un lien sur son adresse électronique renseignée lors de la précédente session.

**A noter** : en l'absence de connexion au compte « Cyclades » au-delà d'un an, le compte candidat est automatiquement supprimé. Le candidat devra alors créer un nouveau compte « Cyclades ».

#### **2- Pour le candidat n'ayant pas de compte « Cyclades » :**

Merci de se référer à l'étape 2 en page suivante.

## **2 ème ETAPE : CREATION OBLIGATOIRE D'UN « COMPTE CANDIDAT »**

Le candidat doit avant de pouvoir s'inscrire **créer un « compte candidat »,** si celui-ci n'a pas de compte « Cyclades ».

Sur cette page d'accueil, le candidat doit cliquer sur **« Je n'ai pas de compte ».** 

#### 3<sup>ème</sup> ETAPE : **MODALITES PRATIQUES DE CREATION DU « COMPTE CANDIDAT »**

**Pour créer son compte**, le candidat doit cliquer sur **« Créer mon compte ».**

Il saisit l'ensemble des informations demandées (nom, prénom(s), adresse, etc…).

Le candidat doit **obligatoirement** renseigner une adresse électronique valide, qui lui permettra à tout moment de se connecter à son espace candidat.

## **Cette adresse « mail » et votre mot de passe devront être conservés très précieusement pour les connexions futures.**

#### **Grâce à son compte candidat**, celui-ci pourra

- S'inscrire, consulter ou supprimer son inscription pendant la période d'ouverture du service d'inscription.
- **Accéder aux documents mis à sa disposition par le bureau des examens professionnels, dans la rubrique « Mes documents » de son compte candidat (tels que le récapitulatif d'inscription, une éventuelle relance de justificatifs d'inscription, une éventuelle notification d'aménagement(s) d'épreuve(s) au titre du handicap, la convocation aux épreuves ponctuelles terminales, le relevé de notes).**

### **4 ème ETAPE** : **VALIDATION DU « COMPTE CANDIDAT »**

Une fois le compte candidat « Cyclades » créé, **le candidat reçoit un mail à l'adresse électronique indiquée au moment de la création du compte candidat**.

Il dispose alors de **48 heures pour activer son compte,** en cliquant sur le lien qui lui est adressé par courrier électronique.

Passé ce délai, le compte est supprimé.

**NB** : en cas d'erreur(s) d'information(s) saisie(s) lors de la création du compte, le candidat peut se reconnecter à son espace pour apporter les corrections nécessaires.

- En haut à droite, il peut cliquer sur son nom et modifier les données à corriger.

Attention : cette action directe de modification des données du compte par le candidat n'est possible qu'à la condition qu'aucune inscription n'ait été réalisée.

- Si candidat se rend compte d'une erreur de saisie concernant ses données personnelles une fois l'inscription réalisée, il devra impérativement contacter le bureau des examens professionnels.

## **5 ème ETAPE : INSCRIPTION A L'EXAMEN**

Pour s'inscrire, le candidat clique sur l'icône « M'inscrire » de la page d'accueil de son compte candidat « Cyclades ».

Le candidat poursuit son inscription en suivant les 7 onglets de l'inscription :

- **1. Identification du candidat** (nom, prénom(s), adresse, numéro de téléphone…)
- **2. Information candidature** (catégorie candidat, établissement…)
- **3. Qualification présentée** (spécialité à laquelle le candidat souhaite s'inscrire et la forme de passage) : EP1-EP3 CAP AEPE Assistant maternel
- **4. Acquis** (éventuel(s) bénéfice(s) et / ou dispense(s) de note(s) si déjà présenté ou si le candidat a déjà un diplôme)
- **5. Epreuves** (précision par le candidat du choix des épreuves à présenter s'il fait le choix d'un passage en forme progressive)
- **6. Récapitulatif** (rappel des informations saisies par le candidat) **(EN CAS D'ERREUR, cliquer sur précédent pour modifier l'information erronée)**
- **7. N° Inscription :** Validation de l'inscription. **CLIQUER SUR ENREGISTRER**

## **6 ème ETAPE : EDITION ET TELEVERSEMENT DES JUSTIFICATIFS D'INSCRIPTION**

Depuis votre compte candidat, vous pourrez éditer le récapitulatif d'inscription à l'examen dans la rubrique « MES DOCUMENTS ».

- Il devra être **vérifié**, éventuellement corrigé à l'encre rouge, **obligatoirement daté, signé et être téléverser sur le compte Cyclades avant la date de fermeture du serveur d'inscription (soit le 20 novembre 2024) ainsi que l'ensemble des pièces justificatives indiquées au verso du récapitulatif d'inscription** (photocopie de la carte nationale d'identité, des 2 attestations des 120 heures et copie de l'agrément).

**ATTENTION :** 

IMPORTANT

**Vous devrez impérativement téléverser votre récapitulatif d'inscription et l'ensemble des justificatifs sur votre compte Cyclades afin que votre inscription puisse être validée.** 

**Dans l'hypothèse où les documents ne seraient pas fournis, le Bureau des examens professionnels se verra dans l'obligation de procéder à l'annulation de votre inscription.** 

**Pour information :** les épreuves (écrits/oraux) se dérouleront entre le mois de mai et le mois de juin 2025 (date prévisionnelle). **Les candidats sont convoqués dans leur département de lieu d'habitation ou dans le département proche de leur domicile.**

**Il ne sera apporté aucune modification aux convocations d'examen qui vous seront transmises.** 

**Si un candidat se présente devant le jury mais refuse d'être évalué, le jury indiquera sur la grille d'évaluation qu'il a refusé d'être évalué. Il lui sera alors attribué la note de 00/20 et l'information sera communiquée au Conseil Départemental.** 

## **LES EPREUVES : DEFINITIONS et MODALITES**

#### 1. **L'évaluation du domaine professionnel**

#### **1.1 - EPREUVE EP1 « ACCOMPAGNER LE DEVELOPPEMENT DU JEUNE ENFANT »**

Coefficient 6

Epreuve orale : exposé du candidat puis entretien d'une durée totale de 25 minutes.

Cette épreuve a pour objectif de vérifier les compétences suivantes :

- Recueillir les informations, s'informer sur les éléments du contexte et de la situation professionnelle à prendre en compte,
- Adopter une posture professionnelle adaptée,
- Mettre en œuvre les conditions favorables à l'activité libre et à l'expérimentation dans un contexte donné,
- Mettre en œuvre des activités d'éveil en tenant compte de la singularité de l'enfant,
- Réaliser des soins du quotidien et accompagner l'enfant dans ses apprentissages,
- Appliquer des protocoles liés à la santé de l'enfant.

Le candidat devra élaborer et présenter **deux fiches** : (voir modèles)

- L'une relative à la réalisation d'un soin du quotidien et l'autre relative à l'accompagnement de l'enfant dans ses découvertes et ses apprentissages.
- Les deux fiches présentent le contexte d'intervention et décrivent les activités. Il s'agira en particulier de préciser les activités conduites auprès des enfants de zéro à trois ans.
- Chaque fiche sera présentée, sous la forme d'une feuille A4 recto verso manuscrite ou informatique (police de caractère au choix du candidat).

#### **1.3 - EPREUVE EP3 « EXERCER SON ACTIVITE EN ACCUEIL INDIVIDUEL »**

Coefficient 4

Epreuve orale : temps de préparation de 1h30 - exposé du candidat + entretien (durée totale de 25 minutes).

Cette épreuve a pour objectif de vérifier les compétences suivantes :

- Organiser son action
- Négocier le cadre de l'accueil
- Assurer les opérations d'entretien du logement et des espaces réservés à l'enfant
- Elaborer des repas
	- **SANS projet d'accueil** : Le candidat présente un projet d'accueil élaboré à partir d'un ensemble documentaire. Le temps de préparation dans cette situation est de 1 h 30.
	- **AVEC projet d'accueil** : L'arrêté du 30 novembre 2020 prévoit la possibilité pour les Assistant(e)s maternel(le)s agréé(e)s (AMA) et les employé(e)s à domicile de présenter un projet d'accueil réel qui prend appui sur leur contexte d'intervention professionnel du domicile.

L'AMA ou l'employé(e) à domicile qui fait ce choix au moment de l'inscription au diplôme dépose un dossier en double exemplaire présentant le projet d'accueil à la date fixée par la Rectrice (5 pages au maximum). Celui-ci sera présenté sous format manuscrit ou informatique (police de caractère au choix du candidat).

## **ATTENTION** :

**Le passage des épreuves EP1 et EP3 du « CAP Accompagnant Educatif Petite Enfance EP1-EP3 (3320M) » ne permet pas l'obtention du diplôme du CAP Accompagnant Educatif Petite Enfance.**

## **JUSTIFICATIFS :**

**Pour justifier de son activité professionnelle, le candidat devra fournir :** 

- **L'ANNEXE PAGE 7 dûment complétée, visée et signée par le ou les employeurs**
- **Un certificat de travail ou la copie du contrat de travail couvrant le nombre d'heures demandées (soit 448 heures pour au minimum 1 enfant)**
- **La copie des bulletins de salaire couvrant le nombre d'heures demandées (soit 448 heures pour au minimum 1 enfant)**

# **RAPPEL**  Le candidat **devra envoyer par courrier recommandé avec accusé de réception** (cachet de la poste faisant foi), **au plus tard le 25 MARS 2025 au rectorat de Normandie à l'adresse indiquée ci-dessous : RECTORAT DE NORMANDIE Bureau des Examens Professionnels - DECPRO 168, rue Caponière 14061 CAEN CEDEX**  Les 2 fiches recto-verso en **double exemplaire**  $\Box$  L'ensemble des justificatifs de l'activité professionnelle pour les épreuves EP1 et EP3. Le projet d'accueil **en double exemplaire UNIQUEMENT pour les AMA ou les employé(e)s à domicile qui ont fait ce choix au moment de l'inscription ATTENTION :**

**En l'absence d'attestation(s) d'activité professionnelle conforme(s) aux exigences du référentiel et fournie à la date fixée par la Rectrice, le candidat ne sera pas autorisé à se présenter aux épreuves professionnelles.** 

**En l'absence de l'ensemble des fiches, le candidat se verra attribuer 00/20 zéro à l'épreuve EP1.** 

**En l'absence du dépôt du projet d'accueil à la date fixée par la Rectrice, le candidat n'est pas autorisé à passer l'épreuve EP3.** 

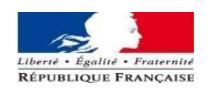

**Nom marital du candidat :………………………. Date de naissance : ………………………** 

## **ANNEXE TABLEAU RECAPITULATIF DE L'EXPERIENCE PROFESSIONNELLE**

**Nom patronymique du candidat : ……………… Prénom du candidat : ……………………** 

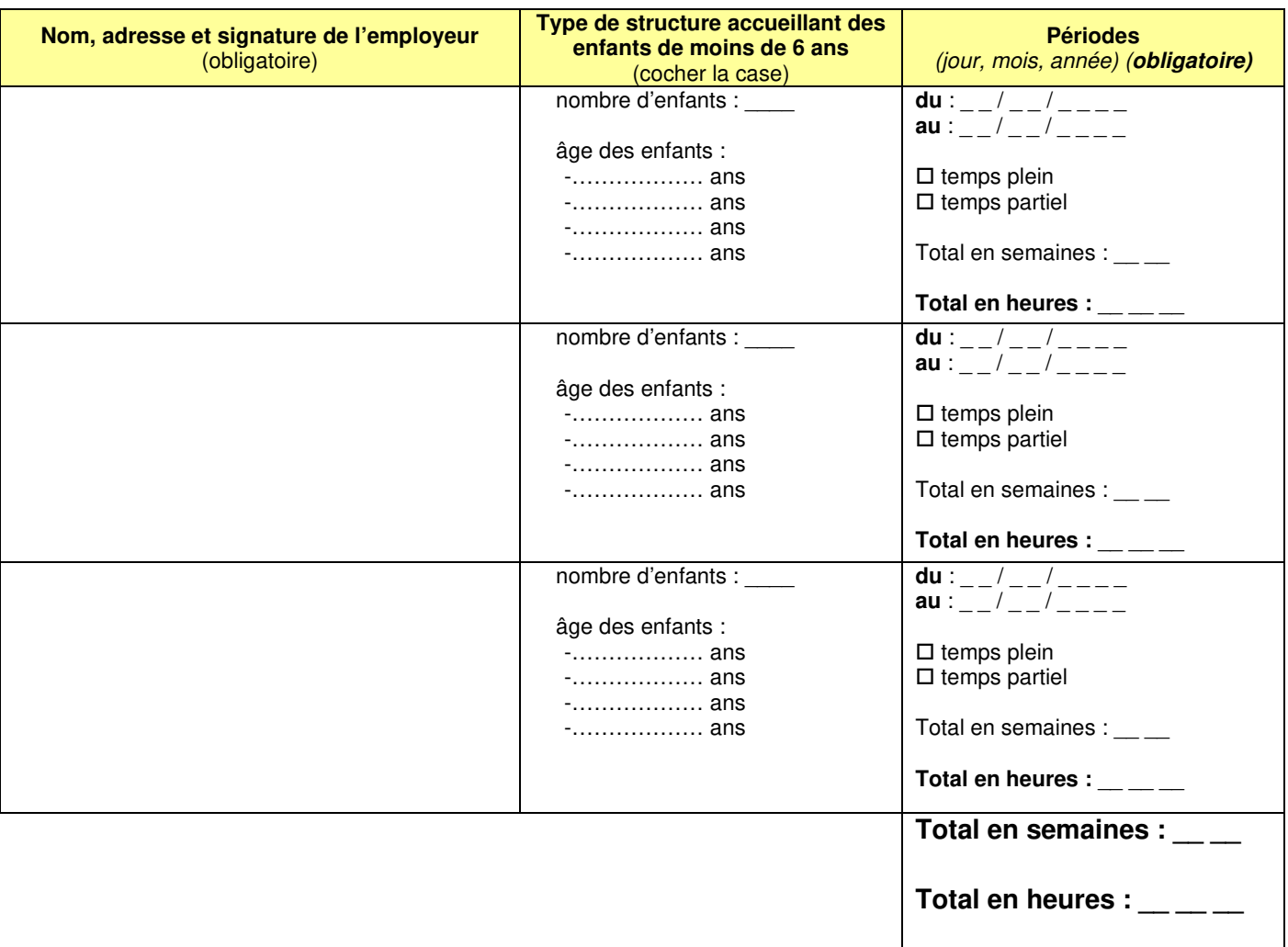

#### **DATE LIMITE DE RETOUR AU RECTORAT LE 25 MARS 2025 PAR COURRIER RECOMMANDE AVEC ACCUSE DE RECEPTION (cachet de la poste faisant foi).**

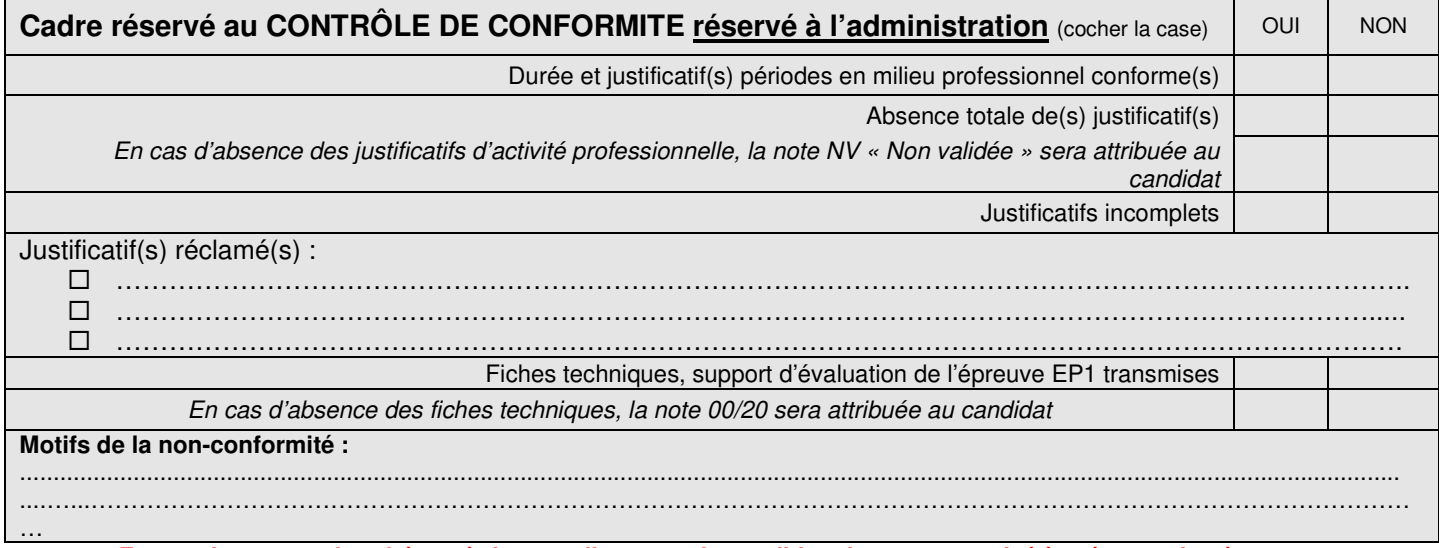

**En cas de non-conformité au règlement d'examen, le candidat n'est pas autorisé à présenter les épreuves professionnelles, le diplôme ne lui sera pas délivré.**